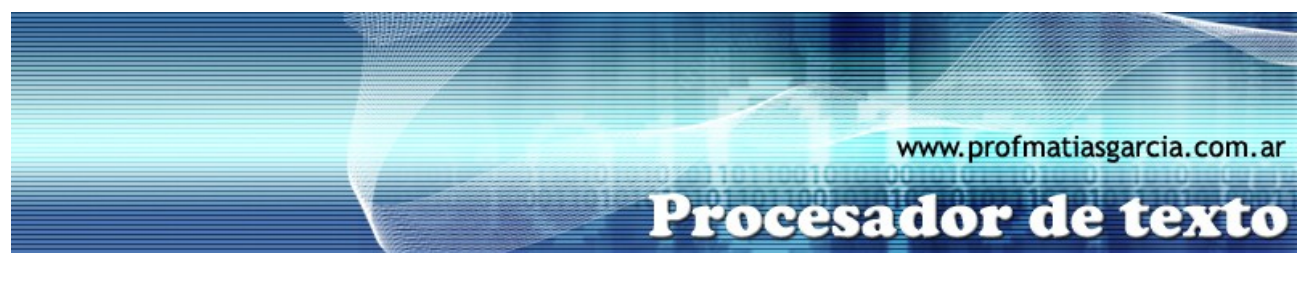

## **TRABAJO PRÁCTICO N° 5**

Diseño de página – Adicional 2

## **1. ACTIVIDADES A REALIZAR:**

**A)** En un nuevo documento escribe el siguiente texto en fuente Tahoma tamaño 14 y alineación justificada, el titulo se encuentra en fuente Cooper Black tamaño 20, color rojo y sombreado oliva:

## ¿Qué es Ubuntu?

Ubuntu es un sistema operativo completo basado en GNU/Linux, disponible de forma libre con soporte para la comunidad y los profesionales, que permite realizar todas las tareas diarias que actualmente llevas a cabo con tu maquina sin necesidad de reaprender todo lo que ya sabes.

Está desarrollado por una gran comunidad mundial en la que todas las personas que quieran colaborar para mejorarlo son bienvenidas, beneficiándose y beneficiando a los demás con sus aportes, opiniones, ideas y participación activa en general.

**B)** Reproducir el título y los dos párrafos en una segunda página, utiliza salto de página, luego selecciona los párrafos y configura para que se muestren en dos columnas.

**C)** Definir un encabezado de página con el texto "Ubuntu Linux" y un pie de página con el texto "Linux para seres humanos", ambos centrados en fuente Arial 20ptos y color azul.

**D)** Definir tamaño de página en Legal u Oficio, margen izquierdo de 4cm, superior de 5cm e inferior y derecho de 3cm.

**E)** Darle color a la página Purpura claro al 80%.

Prof: Matias E. Garcia

**F)** Colocar una marca de agua a las hojas del documento, tal que, se vea la palabra UBUNTU de forma horizontal y de color Púrpura.

**Página 1 de 1**

**G)** Aplicar borde de página de tipo 3D, color Púrpura de 2 ¼ ptos.

**H)** Insertar número de página al margen de la página estilo "Flecha derecha".

**I)** Guardar el documento con el nombre **NombreApellidoTP5-A2**.